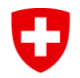

**Office fédéral des assurances sociales OFAS Affaires internationales**

## **Formulaire EESSI 4 / Enregistrement Groupe**

A l'aide de ce formulaire, le Registration Identification Officer (RIO) du secteur enregistre un nouveau groupe pour une institution dans l'application RINA. Le groupe est une division de votre institution. Nous demandons au RIO et au responsable de l'institution de remplir les informations de manière complète.

Pour les informations référencées par des numéros, vous trouverez des explications complémentaires en annexe.

Le formulaire renseigné et signé est envoyé à l'Office fédéral des assurances sociales (OFAS) par le RIO du secteur en utilisant l'outil SWISS-EESSI Jira Ticketing-Tool.

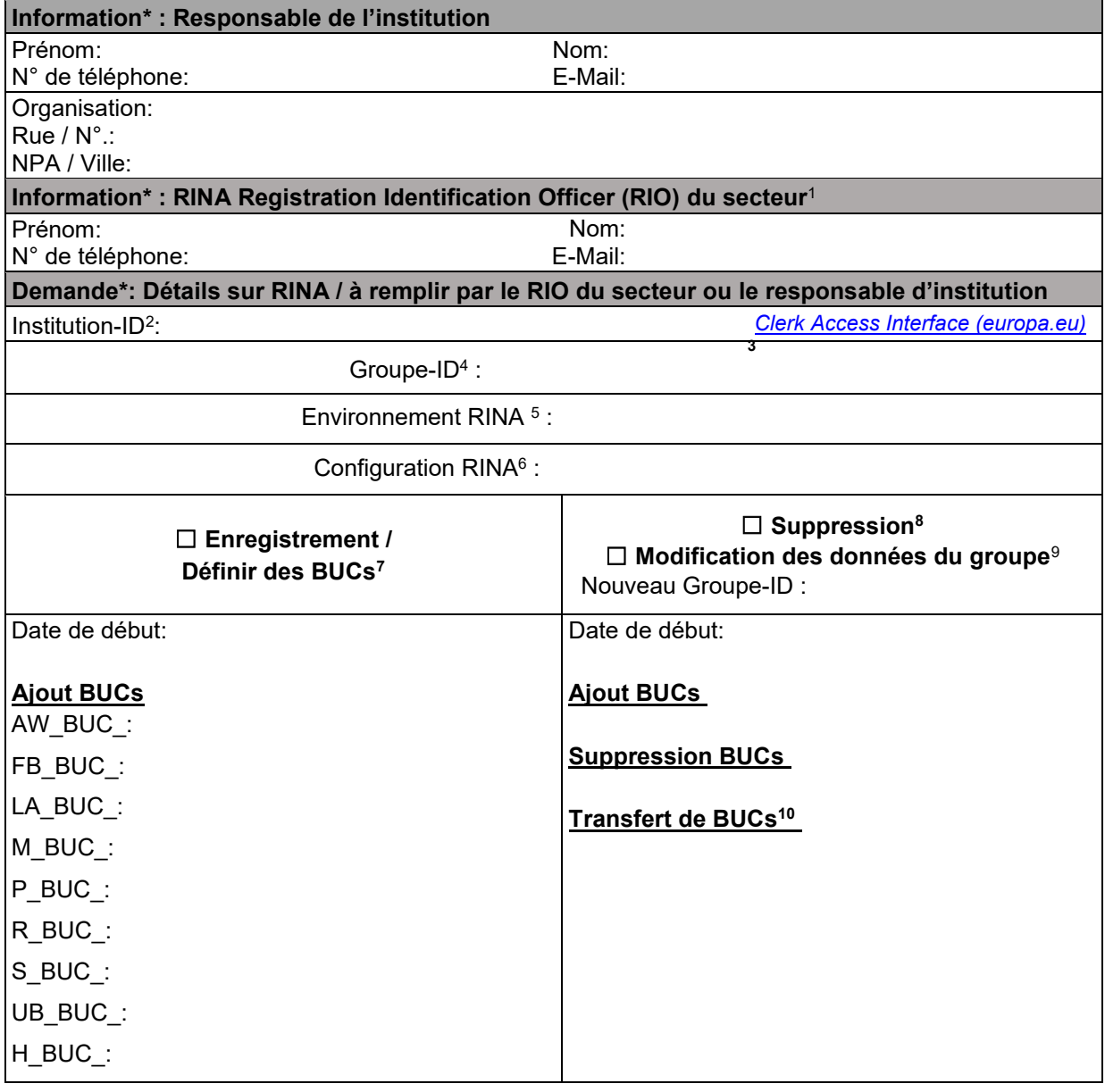

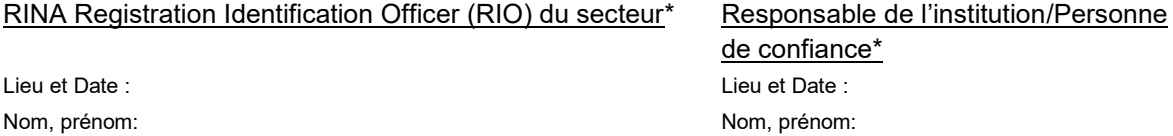

Signature:

Nom, prénom: Signature:

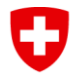

**Office fédéral des assurances sociales OFAS Affaires internationales**

## **À remplir par le Service Desk SWISS EESSI**

La demande a été traitée, le ticket Jira fermé, et le formulaire archivé dans ActaNova [\(Vorlage](https://object.gever.admin.ch/web/?ObjectToOpenID=%24File%7cCOO.2063.100.4.2510172&TenantID=183)  Formulare - [Allgemeines / Übergreifendes -](https://object.gever.admin.ch/web/?ObjectToOpenID=%24File%7cCOO.2063.100.4.2510172&TenantID=183) Service Management - Internationaler elektronis…). Date:

Nom:

<sup>1</sup> **RIO du secteur**: Le RIO du secteur est la personne responsable pour un secteur défini. C'est la seule personne qui s'adresse au CH EESSI Service Desk.

2 **Institution-ID**: L'identifiant de l'institution correspond à l'identification de votre organisation dans RINA (visible après s'être connecté dans le coin supérieur droit) et dans l'application CAI (comme identifiant officiel).

<sup>3</sup> **Clerk Acces Interface CAI**: Vous pouvez rechercher l'ID de l'institution sous ce lien. Sur la page, vous pouvez rechercher l'institution sous "Texte libre". (Note : pour activer la recherche, cliquez sur le "bouton de recherche").

<sup>4</sup> **Groupe-ID:** L'identifiant du groupe est constitué de l'Inst-ID et du nom du groupe, choisi par l'institution.

<sup>5</sup> **Environnement RINA**: Le choix de "Production RINA" est généralement fait pour l'employé.

Exceptionnellement, pour d'autres activités (par exemple l'essai de nouvelles versions), l'environnement d'acceptation ou de test peut être choisi.

<sup>6</sup> **Configuration RINA**: Sélectionnez le secteur de sécurité sociale concerné dans le menu déroulant.

<sup>7</sup> **Enregistrement :** L'ajout de comptes-utilisateurs dans ce groupe est à déterminer avec le Service Desk EESSI.

<sup>8</sup> **Suppression:** En cas de demande de suppression du groupe, ses cas fermés ou encore ouverts seront inatteignables. Pour qu'un groupe puisse être supprimé, le responsable de l'institution doit communiquer le transfert de tous les BUCs de ce dernier vers un autre groupe déjà existant.

**<sup>9</sup> Modification des données du groupe:** Il est possible de modifier le Groupe-ID et/ou la liste des BUCs du groupe en question. Laisser vide, les éléments inchangés.

<sup>10</sup> **Transfert de BUCs :** Transfert d'un ou plusieurs BUCs du groupe en question vers un autre groupe déjà existant de l'institution. Exemple : « 500001\_a : AW\_BUC\_02/01, S\_BUC\_03/04/08, … », « 500001\_c: FB\_BUC\_04/07, P\_BUC\_07/09/04, … ». Le transfert de comptes-utilisateurs existants à un autre groupe est à déterminer avec le Service Desk EESSI.